参 DGA Digital ID ลงชื่อเข้าใช้งาน NBTC Service Portal ระบบสารสนเทศสำหรับการบริการ ประชาชนและผู้รับบริการทุกภาคส่วน

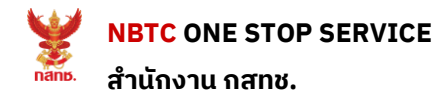

## **1 : เข้าใช้งานระบบ**

- **1. เข้าสู่เว็บไซต์ oss.nbtc.go.th/oss2**
- **2. เข้าสู่ระบบส าหรับคนไทย**
- **3. Login ด้วยบัญชีDigital ID**

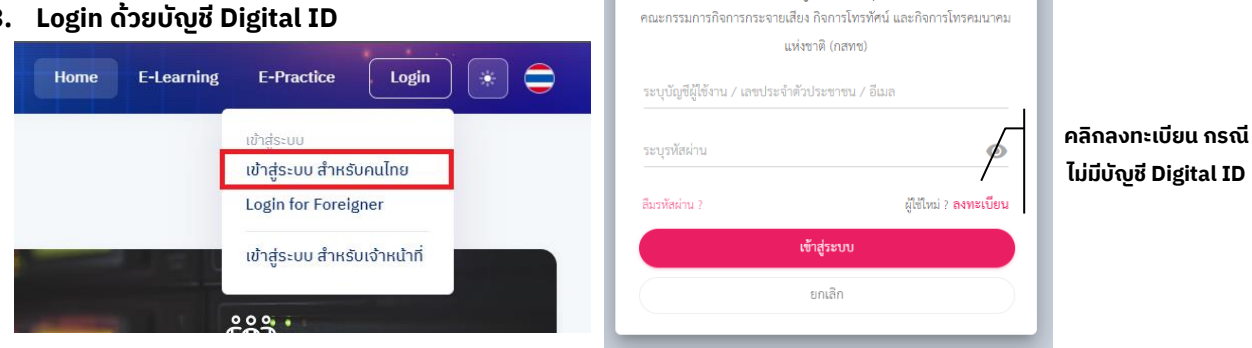

## **2 : กรอกข้อมูล**

- **1. กด "ต่ออายุ " ระบบจะแสดง หน้าจอเพื่อให้กรอกรายละเอียด**
- **2. กรอกรายละเอียด รูปถ่าย และ เพิ่มเอกสาร**
- ี่ 3. เมื่อกรอกข้อมูลเรียบร้อยแล้ว ทำการกดปุ่ม "ต่ออายุ " ระบบจะแสดงหน้าจอ เพื่อชำระเงิน

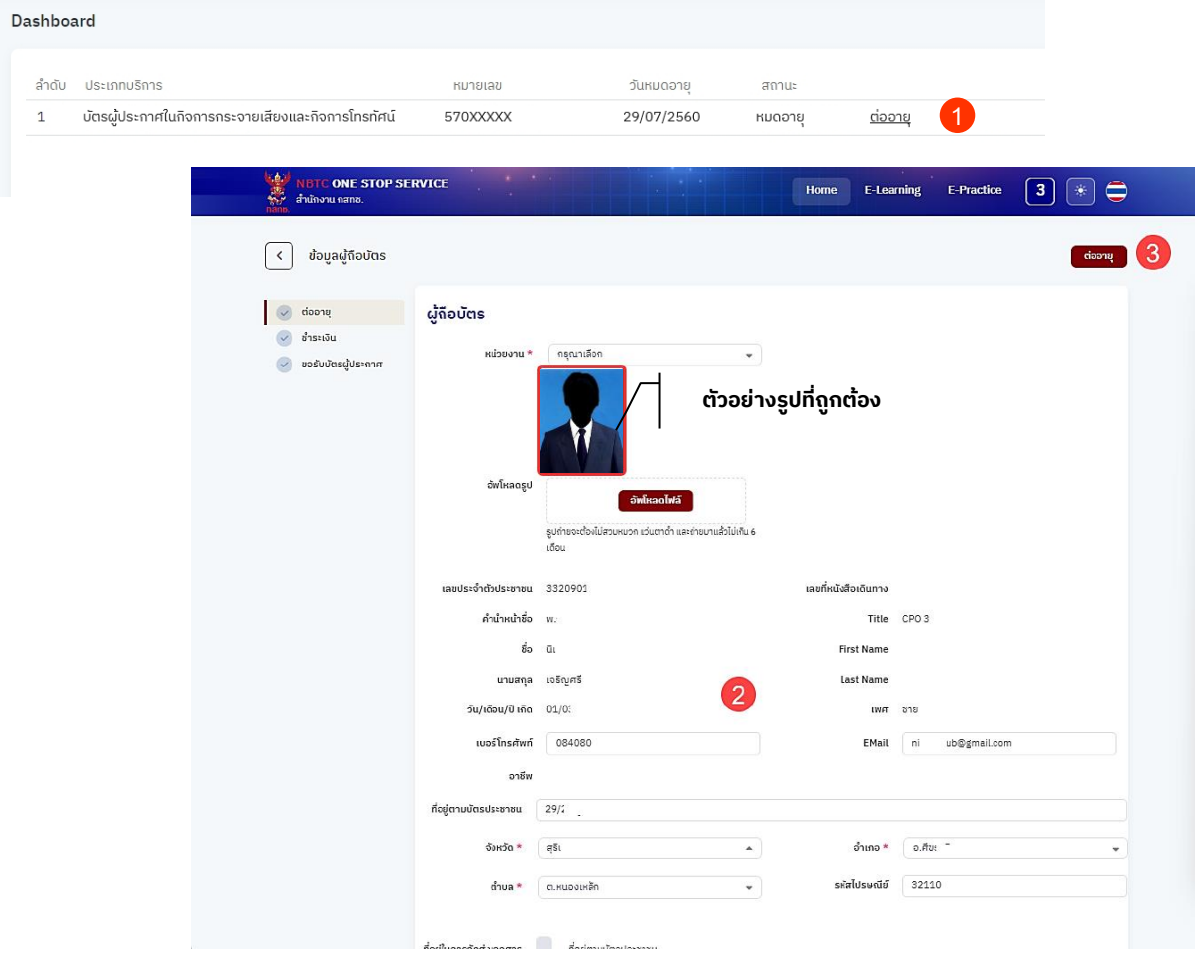

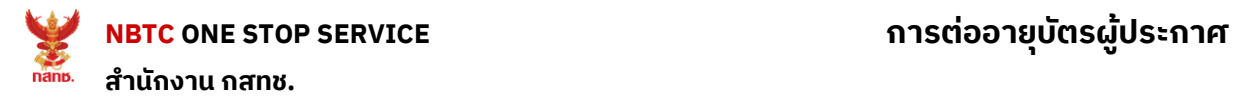

## **3 : การช าระเงิน**

**1. ตรวจสอบรายละเอียดการช าระเงิน \***

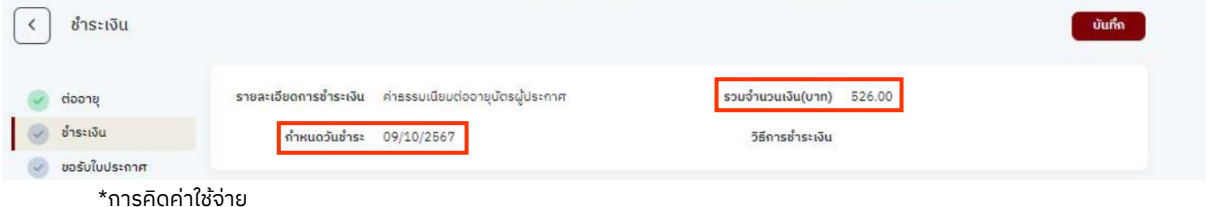

ค่าใช้จ่ายต่อบัตร 200 บาท + VAT(7%) 14 บาท + ค่าปรับล่าช้า 4บาท/เดือน (เศษของเดือนคิดเป็น 1 เดือน) \*\*หากเลยกำหนดวันรับชำระ ระบบจะยกเลิกคำขอนี้โดยอัตโนมัติและคำนวณค่าใช้จ่ายใหม่ในการยื่นคำขอครั้งต่อไป

**2. เลือกวิธีการรับบัตร**

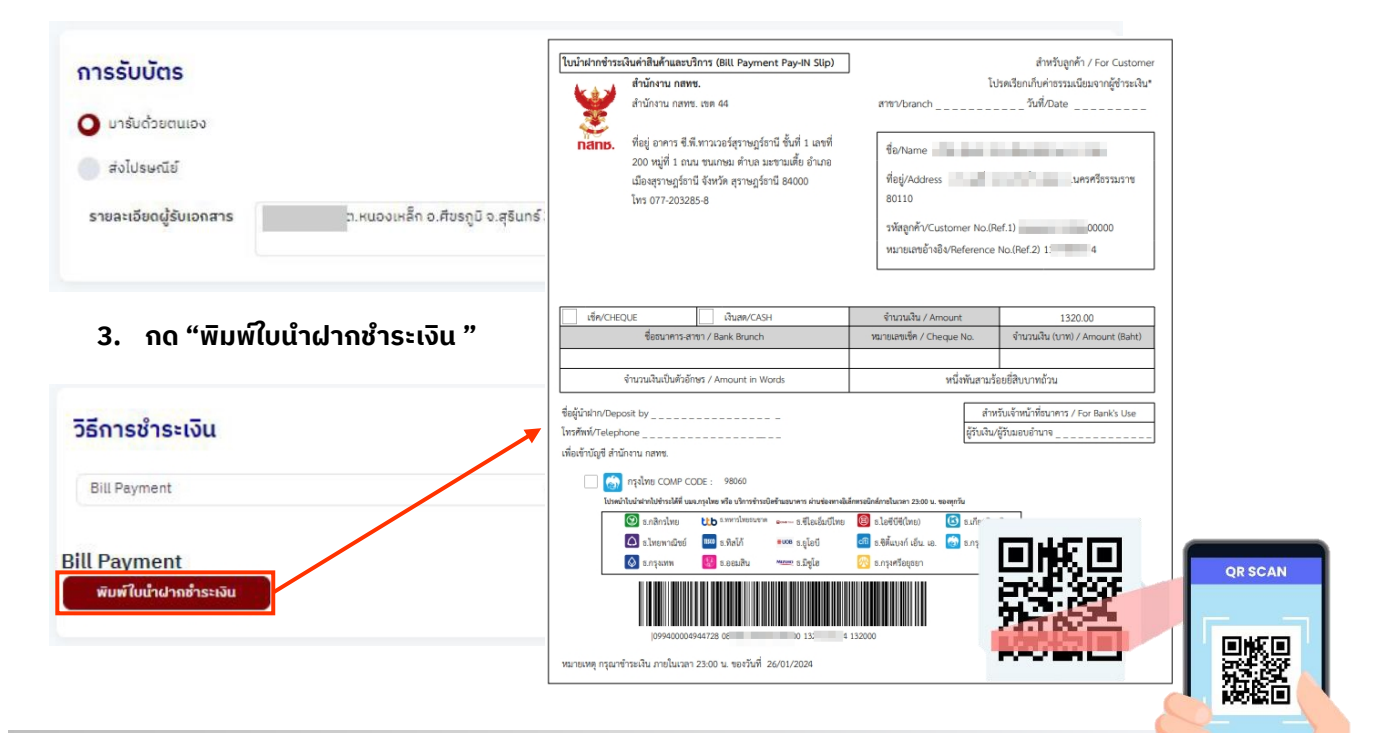

## **4 : รับบัตรตามช่องทางที่เลือก**

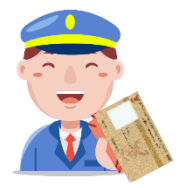

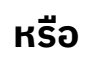

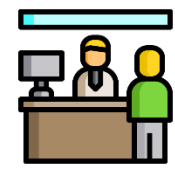

SCANNING

้จัดส่งทางไปรษณีย์ *รับด้วยตนเองที่สำนั*กงาน กสทช.

**หากมีข้อสงสัย สามารถติดต่อได้ที่ : ส่วนทดสอบบัตรผู้ประกาศฯ โทรศัพท์ : 0-2271-7600 ต่อ 5714, 5715 Email : oss.announcer@nbtc.go.th**